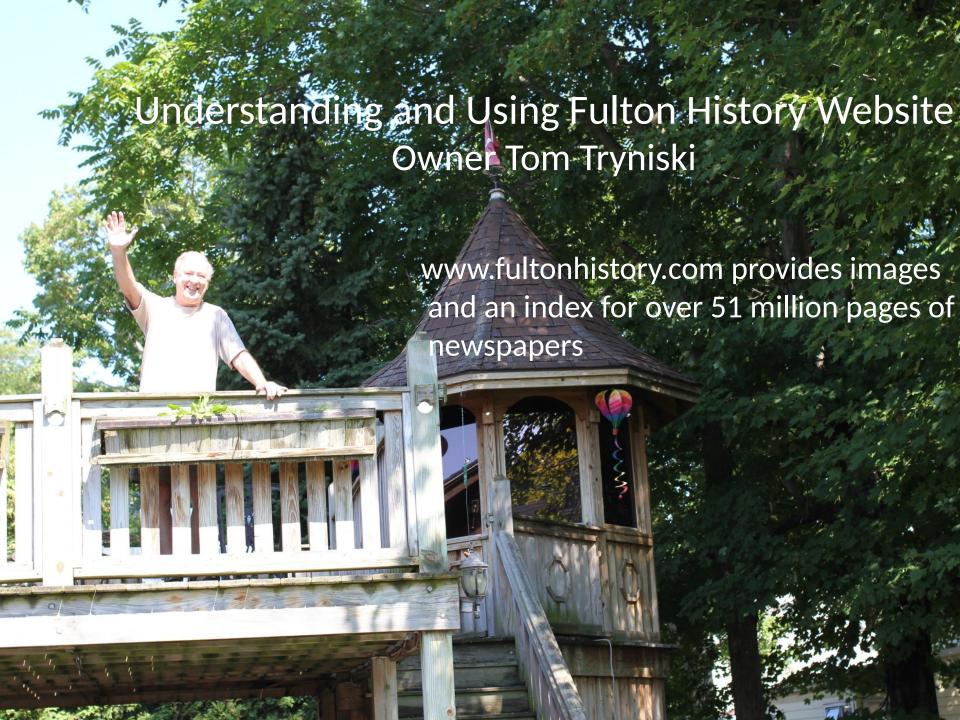

### Tom & His Staff

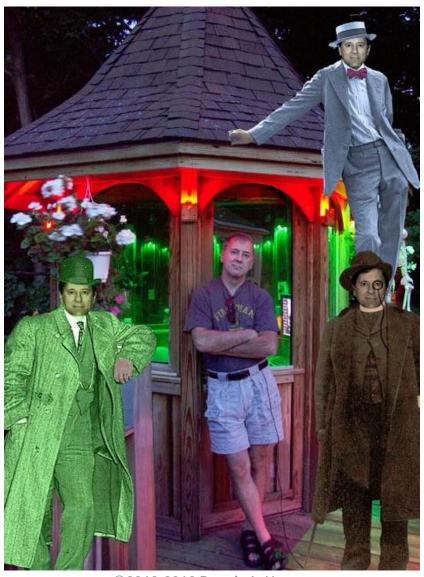

©2012-2019 Dennis A. Hogan, www.dennisAhogan.com

...but really it's a 1 person operation!

### Notes

 A copy of all slides of this presentation are available on on my site, www.dennisAhogan.com

# Why use Newspapers

- Birth/Marriage/Death info
  - Substitute for Vital Records & Church Records
- · Info about relatives & associates
- Learn tidbits about personality
- Get Lucky!

# Newspaper Sites

- New York State Free Sites
  - www.fultonhistory.com 51+ million pages
    - https://fultonsearch.org
  - http://nyshistoricnewspapers.org/11+ million
  - http://chroniclingamerica.loc.gov/ 19+ million (mostly downstate papers, only 1 upstate)

### Newspaper Sites - Cont'd

- Other newspaper resources
  - www.theancestorhunt.com
    - https://theancestorhunt.com/quicksheets.html
  - https://www.cyndislist.com/us/
  - https://en.wikipedia.org/wiki/Wikipedia:List\_of\_online\_newspaper\_archives
  - https://www.elephind.com/
  - http://icon.crl.edu/digitization.php
  - https://www.europeana.eu/en/collections/topic/18newspapers

# Some Website Background

- Tom was Corporate Director of Systems for a NYC firm
- In 1998 a friend's mother had some boxes of postcards from Fulton & upstate
- Some organizations that have used his site include: US Executive Office, Secretary of State, FBI, and CIA

### In the News

- 2018 article about Tom Tryniski
- https://www.cjr.org/the\_profile/tom-tr yniski-fultonhistory.php

•

YouTube interview

# Presentation Background

- The Church Records Preservation
   Committee (CRPC) of the Rochester
   Genealogical Society (https://nyrgs.org/)
   digitalizes records of the oldest
   churches in Rochester
- In August 2011, the CRPC visited Tom Tryniski in Fulton, NY.

### OCR Intro

- OCR stands for Optical Character Recognition
- OCR software translates words in image files into text files
- Image file >> OCR >> text file

### OCR for mere mortals...

- We would use an image of a newspaper clipping of so-so quality
- We would use free or inexpensive OCR software. See <u>www.freeocr.net</u> for a list of free OCR software.
- We would edit the resulting text file to make corrections.
- Note OCR is not perfect...a word that is human-readable may be interpreted differently by OCR.

# Tom's Approach

- High-end Hardware
- · High-end Software
- Automation

### Scan Microfilm to digital images

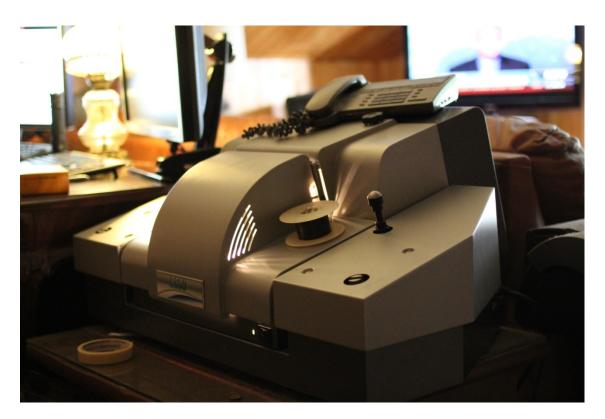

- Microfilm is his input of choice
- •Needs 35MB image for successful OCR
- •This Wicks and Wilson 8850 scanner lists for \$80,000 he paid \$3,500

©2012-2019 Dennis A. Hogan, www.dennisAhogan.com

The "slides" on the screen are individual images as they are being digitalized from microfilm. The images scroll from right to left.

Once he has calibrated, the images fly by.

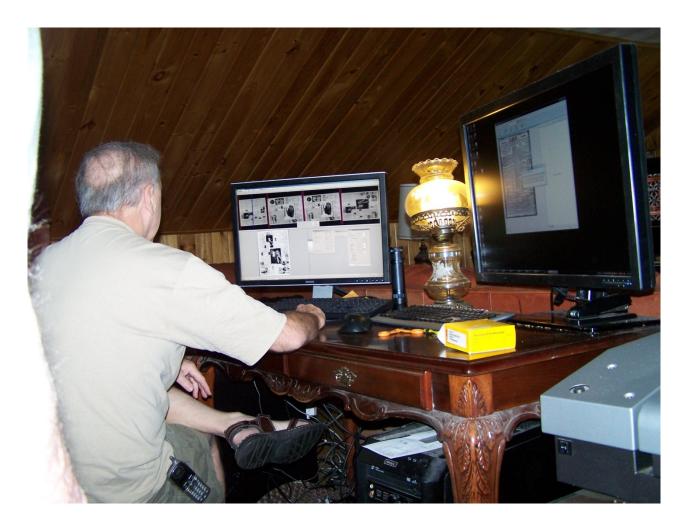

# Convert digital images to text OCR (ABBYY FineReader)

He builds his computers.

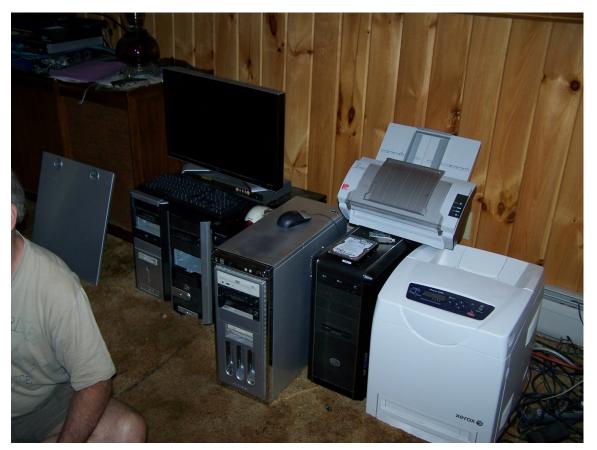

©2012-2019 Dennis A. Hogan, www.dennisAhogan.com

# 3 Business Class Road Runner Modems with a balancer (in 2011)

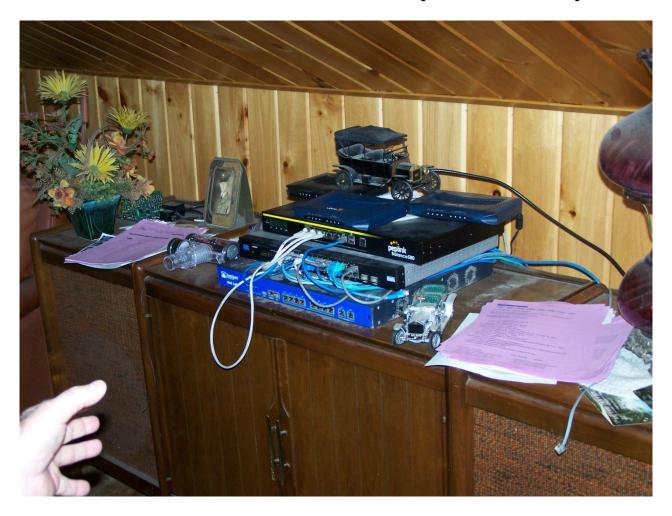

©2012-2019 Dennis A. Hogan, www.dennisAhogan.com

# Tom Monitoring Usage in Gazebo

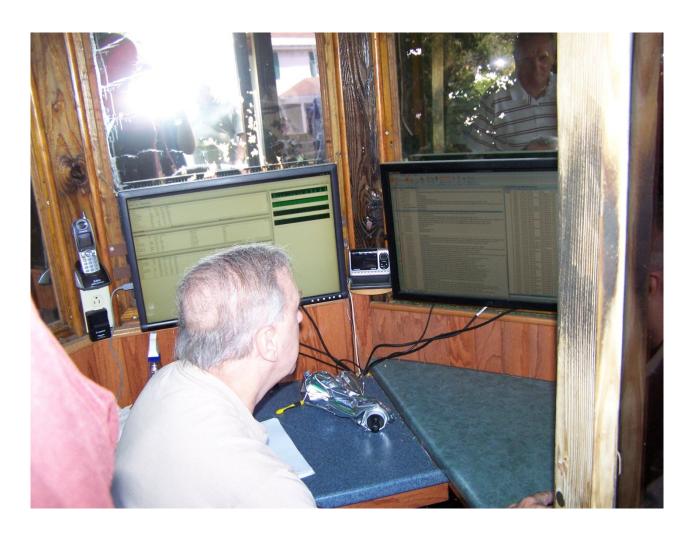

©2012-2019 Dennis A. Hogan, www.dennisAhogan.com

# Website Usage

www.fultonhistory.com

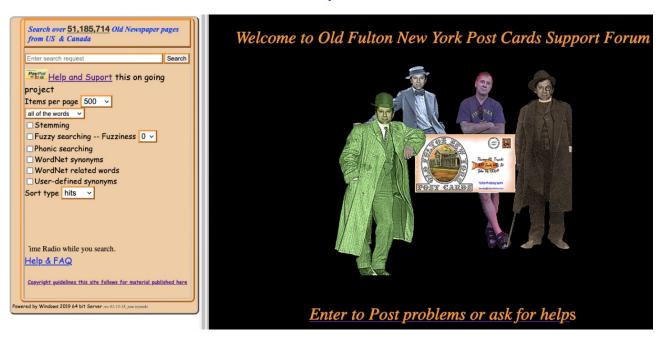

- It's a free site, consider a donation

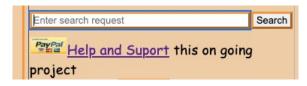

# Website Usage

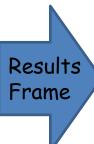

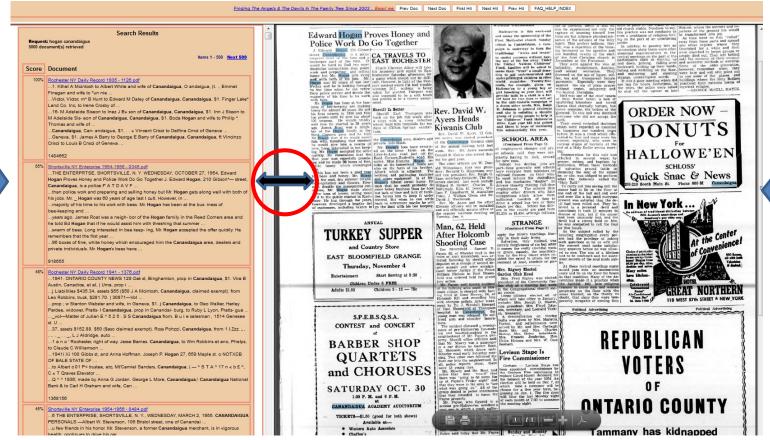

Image Frame

©2012-2019 Dennis A. Hogan, www.dennisAhogan.com

# "Results May Vary"

- · How this site displays, depends on your:
  - Computer pc, mac, tablet, ...
  - Operating System Windows 7, 8, 10, Mac, ...
  - Browser & version chrome, firefox, ie, ...
  - -PDF Reader & ver Adobe Reader, foxit, ...
    - chrome & firefox browsers have their own readers...
  - Version of the Hit Highlighter plug-in

# Search Hit Highlighting

- · Do a simple search, select a result
- You want your search hits to be highlighted, like in this example:

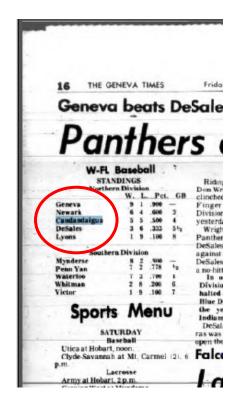

# What if your search hits are NOT highlighted?

# [Note - If you are seeing highlighted search terms, you do NOT need to follow the steps below.]

Follow these 4 steps to implement Adobe Reader.

- Install or Upgrade Adobe Reader (free) to the latest version
  - http://get.adobe.com/reader/
- Install the highlighter plug-in for Adobe Reader
  - Click on FAQ\_HELP\_INDEX button (how to find this is described later)
  - Ctrl-F to search for highlighter
  - Click on Hit Highlighter for Acrobat 10 for instructions on installing the plug-in.
- Upgrade your browser to the latest version
  - Chrome: www.google.com/chrome
  - Firefox: www.mozilla.org/en-US/firefox/new/
- Modify your browser to use Adobe Reader as the default PDF reader
  - Chrome: http://www.thechromesource.com/how-to-enable-adobes-pdf-reader-in-chrome/
  - Firefox: http://howto.cnet.com/8301-11310\_39-57570666-285/how-to-change-the-built-in-pdf-viewer-in-firefox/

### Search Hit Workaround

- Why would search hits not be visible?
  - Software issue (fixes discussed above)
  - Old or Poor Quality or Large images (
     2 pages in 1 image)
    - But there is a workaround...

### Search Hit Workaround Cont'd

When image displays in the Image frame,
 Click on "Automatic Zoom" (Optional)

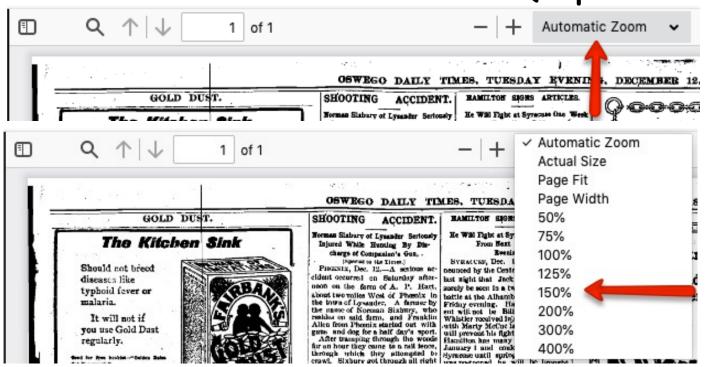

### Search Hit Workaround Cont'd

Click on the Magnifying Glass

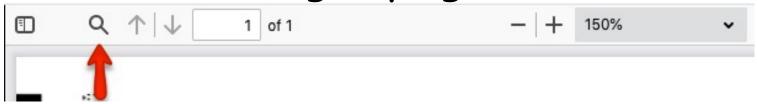

#### Click on "Highlight All" and enter search string

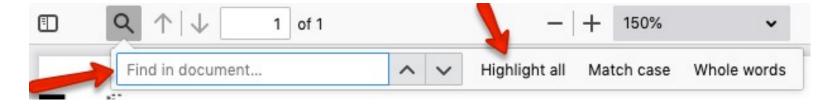

# Searching

Search Over 21,790,000 Old New York State Historical Newspaper Pages

Hogan Canandaigua all of the words ▼ Search

- Enter your string
- Choose from dropdown (click on arrow):
  - All of the words
  - Any of the words
  - The exact phrase
  - Boolean
- Press Enter or click Search

# Searching Examples

- john hogan canandaigua with all of the words chosen, yields pages containing all 3 words which may be scattered. (case does NOT matter)
- "john hogan" canandaigua with all of the words chosen, yields pages containing all 3 words with john & hogan next to each other.
- "john hogan" -hulk with all of the words chosen, yields pages containing john & hogan next to each other and NO occurrence of hulk.

# <u>Searching - Potential Problems</u>

- Middle Names/Initials "John Hogan" vs
   "John F. Hogan" vs "Hogan, John"
- · Abbreviations "William" vs "Wm" vs "W"
- Married names "Mary Hogan" may be in the newspaper as "Mrs. John Hogan"
- Hyphenation "Hog-an" vs "Hogan"
- Long words (Canandaigua, O'Shaughnessy) increase the odds of OCR "mistakes"

# Searching with Wildcards

- Wildcard characters:
  - Partial-word wildcards:
    - ? matches 1 character, ex: H?gan would match Hogan, Hagan, Hegan, etc.
    - \* matches 0 to many characters, ex: Wil\* would match Wil, Wilson, Willson, Willoughby, etc.
  - Full-word wildcard:
    - \* matches 1 word, ex: "John \* Hogan"

# Other Useful Symbols

- ~ numeric range, 1912 ~ 1921 matches any page containing a number from 1912 to 1921
- ~ invokes stemming, ex: hero~
   matches hero and heroes.
- % fuzzy symbol, ex: can%%andaigua, must begin "can" and allows 2 "errors"

# Other Useful Symbols

 – & synonym symbol, headstone& matches tombstone Must select a synonym box!

- □ WordNet synonyms□ WordNet related words□ User-defined synonyms

- # phonic symbol, ex: #smith matches smithe and smyth

# Boolean Searching

- MUST select the boolean option in the dropdown menu, for the following operators to function correctly:
  - A and B, both must be present
  - A or B, at least 1 must be present
  - -A w/5 B, A must be within 5 words of B
    - A w/1 B, A must next to B (also finds B A)
    - A w/2 B, this is useful to allow for a middle name or initial (also finds B A)
  - A not B, A must be present but not B

# Boolean Searching Cont'd

- With the boolean option selected in the dropdown menu:
  - -AB not =A and B
    - Hogan Canandaigua
       Hogan must be next to Canandaigua
    - Hogan and Canandaigua
       Hogan does NOT have to be next
       to Canandaigua

# Boolean Searching Cont'd

- With the boolean option selected in the dropdown menu:
  - A w/2 B, this is useful to allow for a middle name or initial (also finds B A)
    - John w/2 Hogan finds
      - -John Hogan
      - -John Francis Hogan (or John F. Hogan)
      - -Hogan, John

# Boolean Searching Cont'd

- mary w/2 hogan and (john w/2 hogan or francis w/2 hogan)
- Use parentheses to organize complex boolean search strings.
  - Contents of parentheses are evaluated first.
     Logic is evaluated from left to right.
  - This string will give completely different results if the parentheses are left out.

# Searching & OCR Results

- So far we've seen many ways to tailor our search string.
- These work fine assuming the OCR process has provided "correct" results (Hogan in the source doc is OCR'd as Hogan).
- What can we do when the OCR process is not successful? Examples:
  - Hogan OCR'd and indexed as Hagan
  - The source has a typo, Hogen

## Fuzzy Searching

| Search Over 21,790,000 Old New York S | tate Historical News | paper | Pages  |  |  |  |  |  |  |  |
|---------------------------------------|----------------------|-------|--------|--|--|--|--|--|--|--|
| Hogan Canandaigua                     | all of the words     | •     | Search |  |  |  |  |  |  |  |
| Items per page 200 🖵 🔲 Stemming       |                      |       |        |  |  |  |  |  |  |  |
| Fuzzy searching Fuzziness 0           |                      |       |        |  |  |  |  |  |  |  |
|                                       |                      |       |        |  |  |  |  |  |  |  |

- OCR is not perfect. OCR may produce something like Hogam Camandugw instead of Hogan Canandaigua.
- As long as I search for Hogan, I will NEVER find instances where OCR gave incorrect results for Hogan...like Hogam or Hojan or Hagan or ...

## Fuzzy Searching - Cont'd

| Search Over 21,790,000 Old New York S                 | tate Historical News | paper | Pages  |
|-------------------------------------------------------|----------------------|-------|--------|
| Hogan Canandaigua                                     | all of the words     | •     | Search |
| Items per page 200 Stemmi Fuzzy searching Fuzziness 0 |                      |       |        |

- Fuzziness is a way to do non-exact searches. A
  fuzziness of 1 could be thought of as allowing 1
  character to be different than what you had
  searched for.
  - \_ogan or h\_gan or ho\_an or hog\_n or hoga\_ or hogany
- Strategy: First search with NO fuzziness, then try fuzziness of 1, then 2, etc.

## Fuzzy Searching Alternatives

- The fuzzy search in FultonHistory is a great tool, but as an alternative try substituting letters in your search string. This is also a useful technique to use for search engines that do not offer fuzzy searches.
- For example consider searching for a word containing rn. The OCR process could easily yield m instead of rn. So substitute a m and repeat the search.
- A list of potential substitution pairs can be found at https://moonswings.files.wordpress.com/2020/05/oc r-substitutions.pdf

## Stemming Searches

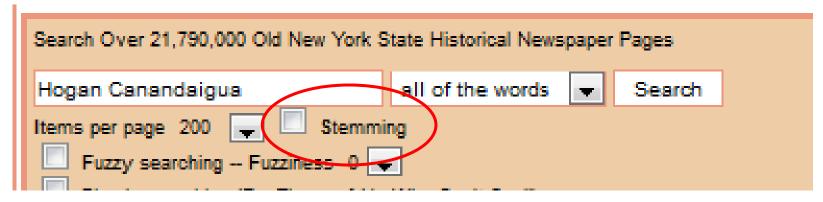

- Stemming, when selected, adds extra search words for you. For example, if you search for run, the search engine might also search for runs, running, ran, runner, etc.
- Stemming is off by default.
- Example: Searching for hero does not find heroes.
   Same search with the Stemming box checked, will find heroes.

## Synonym Searches

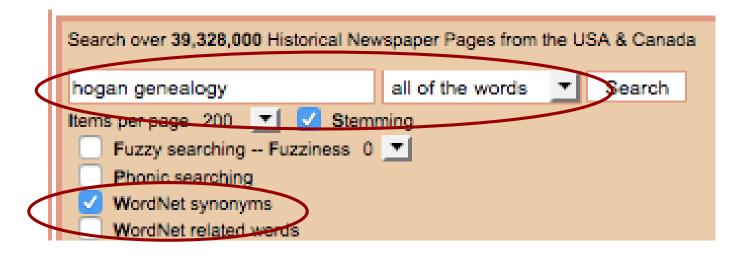

 Selecting "WordNet synonyms" will cause searches for synonyms of genealogy, like family tree.

### Phonic Searches

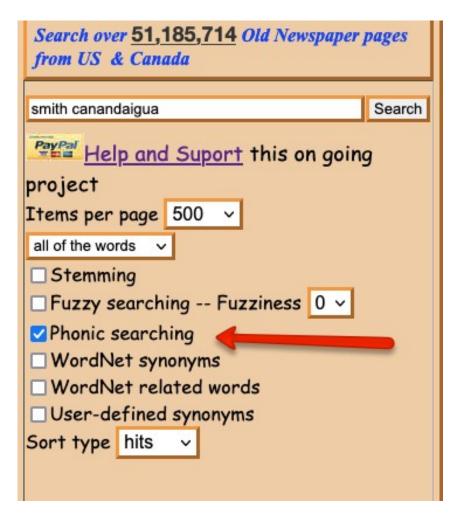

Checking the
Phonic searching
box enables phonic
searching for all
words in the
search box.

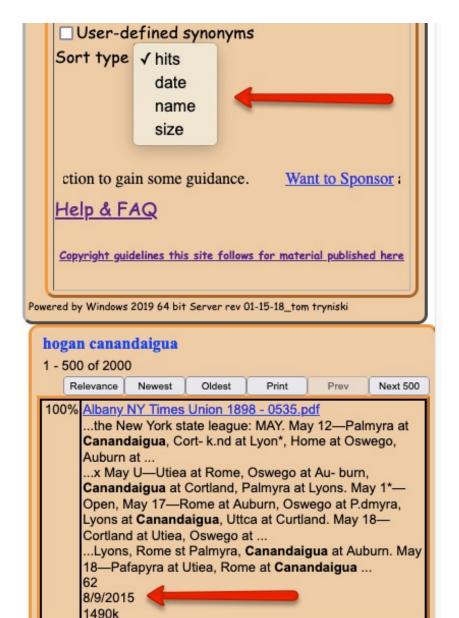

% Phelps NY Country Editor 1965 Sep-Dec 1966 Grayscale

### Sort Type

Determines order of the Results frame.

- Hits (default)
- Date. Date entered in database not date of newspaper
- Name of pdf file
- Size of pdf file

### What Newspapers are included?

Click on "Help & FAQ"
 This takes you to the
 FAQ\_HELP\_INDEX page

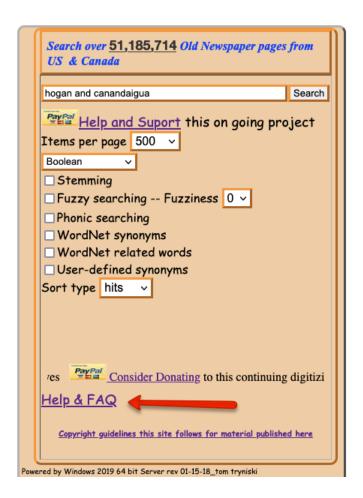

### What Newspapers are included? Cont'd

- Click *Here*, which is in the 1st sentence.
  - Click the icon in the upper right corner,
     "Historical Newspapers United States and Canada"
  - Click the box: "A SPREADSHEET Of Newspapers"
  - Then click the box: "Newspaper\_titles"
    - If you don't have MS Excel, choose the *Save* option to save to your computer. Then use FREE spreadsheet software to open: <u>Google Drive</u>, <u>Zoho</u>, <u>LibreOffice</u>.

## Onondaga County Content

| Newspaper Title                                         |          |      | Time Period |              |      |              |              |      |      |      |      |              |      |      |      |      |      |      |      |      |      |       |
|---------------------------------------------------------|----------|------|-------------|--------------|------|--------------|--------------|------|------|------|------|--------------|------|------|------|------|------|------|------|------|------|-------|
|                                                         | County   | 1800 | 1810        | 1820         |      | 1840         |              | 1860 | 1870 | 1880 | 1890 | 1900         | 1910 | 1920 | 1930 | 1940 | 1950 | 1960 | 1970 | 1980 | 1990 | 2000  |
| Skaneatles NY Columbian 1835 - 1853                     | Onondaga |      |             |              | 1835 |              | 1853         |      |      |      |      |              |      |      |      |      |      |      |      |      |      |       |
| Skaneatles NY Democrat 1843 - 1921                      | Onondaga |      |             |              |      | 1843         | 1859         |      |      |      |      |              |      | 1921 |      |      |      |      |      |      |      |       |
| Skaneatles NY Free Press 1892 -1989                     | Onondaga |      |             |              |      |              |              |      |      |      |      | 1892         |      |      |      |      |      |      |      | 1989 |      |       |
|                                                         | Onondaga |      |             |              |      |              | 1856         |      |      |      | 1898 |              |      |      |      |      |      |      |      |      |      |       |
| Syracuse NY Daily Courier 1856 - 1898                   |          |      |             |              |      |              |              |      |      |      |      |              |      |      |      |      |      |      |      |      |      |       |
| Syracuse NY Evening Telegram 1898-1922                  | Onondaga |      |             |              |      |              |              |      |      |      | 1898 |              |      | 1922 |      |      |      |      |      |      |      |       |
| Syracuse NY Standard 1851-1899                          | Onondaga |      |             |              |      |              | 1851         |      |      |      | 1899 |              |      |      |      |      |      |      |      |      |      |       |
| Syracuse NY Daily Journal 1847-1921                     | Onondaga |      |             |              |      | 1847         |              |      |      |      |      |              |      | 1921 |      |      |      |      |      |      |      |       |
| Syracuse NY Evening Herald 1877-1897                    | Onondaga |      |             |              |      |              |              |      | 1877 |      | 1897 |              |      |      |      |      |      |      |      |      |      |       |
| Syracuse NY Post Standard 1900-1921                     | Onondaga |      |             |              |      |              |              |      |      |      |      | 1900         |      | 1921 |      |      |      |      |      |      |      |       |
| Tully NY Independent 1967 - 1978                        | Onondaga |      |             |              |      |              |              |      |      |      |      |              |      |      |      |      |      | 1967 | 1978 |      |      |       |
| Tully NY Times 1855 - 1945                              | Onondaga |      |             |              |      |              | 1855         |      |      |      |      |              |      |      |      | 1945 |      |      |      |      |      |       |
| Fayetteville NY Bulletin 1901-1989                      | Onondaga |      |             |              |      |              |              |      |      |      |      | 1901         |      |      |      |      |      |      |      | 1989 |      |       |
| Fayetteville NY Luminary 1840 - 1842                    | Onondaga |      |             |              |      | 1840<br>1842 |              |      |      |      |      |              |      |      |      |      |      |      |      |      |      |       |
| Fayetteville NY Onondaga Independent 1899               | Onondaga |      |             |              |      |              |              |      |      |      | 1899 |              |      |      |      |      |      |      |      |      |      |       |
| Fayetteville NY Weekly Recorder 1866-1897               | Onondaga |      |             |              |      |              |              | 1866 |      |      | 1897 |              |      |      |      |      |      |      |      |      |      |       |
| Fayetteville NY Thrift News 1935 - 1941                 | Onondaga |      |             |              |      |              |              |      |      |      |      |              |      |      | 1935 | 1941 |      |      |      |      |      |       |
| Fayetteville NY National Citizen & Ballot Box 1878-1881 | Onondaga |      |             |              |      |              |              |      | 1878 | 1881 |      |              |      |      |      |      |      |      |      |      |      |       |
| Baldwinsville NY Republican 1843 - 1846                 | Onondaga |      |             |              |      | 1843<br>1846 |              |      |      |      |      |              |      |      |      |      |      |      |      |      |      |       |
| Syracuse NY Daily Star 1847- 1852                       | Onondaga |      |             |              |      | 1847         | 1852         |      |      |      |      |              |      |      |      |      |      |      |      |      |      |       |
| Syracuse NY Empire State Democrat 1843 - 1844           | Onondaga |      |             |              |      | 1843<br>1844 |              |      |      |      |      |              |      |      |      |      |      |      |      |      |      |       |
| Syracuse NY Evening Chronicle 1853 - 1855               | Onondaga |      |             |              |      |              | 1853<br>1844 |      |      |      |      |              |      |      |      |      |      |      |      |      |      |       |
| Syracuse NY Gazette & General Advertiser 1828 - 1829    | Onondaga |      |             | 1828<br>1829 |      |              |              |      |      |      |      |              |      |      |      |      |      |      |      |      |      |       |
| Syracuse NY L'UNIONE (Italian Newspaper) 1908 - 1909    | Onondaga |      |             |              |      |              |              |      |      |      |      | 1908<br>1909 |      |      |      |      |      |      |      |      |      |       |
| Syracuse NY Onondaga Standard 1841 - 1849               | Onondaga |      |             |              |      | 1841<br>1849 |              |      |      |      |      |              |      |      |      |      |      |      |      |      |      |       |
| Syracuse NY Republican 1853 - 1854                      | Onondaga |      |             |              |      |              | 1853<br>1854 |      |      |      |      |              |      |      |      |      |      |      |      |      |      |       |
| Syracuse NY Sunday Times 1876-1880                      | Onondaga |      |             |              |      |              |              | 1876 | 1880 |      |      |              |      |      |      |      |      |      |      |      |      |       |
| Syracuse NY The Carson League 1851- 1854                | Onondaga |      |             |              |      |              | 1851<br>1854 |      |      |      |      |              |      |      |      |      |      |      |      |      |      |       |
| Syracuse NY Weekly Express 1887 - 1892                  | Onondaga |      |             |              |      |              |              |      |      | 1887 | 1892 |              |      |      |      |      |      |      |      |      |      |       |
| Syracuse NY The State league 1851 - 1869                | Onondaga |      |             |              |      |              | 1851         | 1869 |      |      |      |              |      |      |      |      |      |      |      |      |      |       |
| Syracuse NY Wesleyan 1853 - 1856                        | Onondaga |      |             |              |      |              | 1853<br>1856 |      |      |      |      |              |      |      |      |      |      |      |      |      |      |       |
| Syracuse NY Religious Recorder 1851 - 1853              | Onondaga |      |             |              |      |              | 1851<br>1853 |      |      |      |      |              |      |      |      |      |      |      |      |      |      |       |
| Baldwindsville NY Onondaga Gazette 1846 - 1857          | Onondaga |      |             |              |      | 1846         | 1857         |      |      |      |      |              |      |      |      |      |      |      |      |      |      |       |
| Baldwinsville NY Messenger 1941 - 1988                  | Onondaga |      |             |              |      |              |              |      |      |      |      |              |      |      |      | 1941 |      |      |      | 1988 |      |       |
| Baldwinsville NY Gazette Farmers Journal 1879 -1965     | Onondaga |      |             |              |      |              |              |      | 1879 |      |      |              |      |      |      |      |      | 1965 |      |      |      |       |
| Marcellus NY Observer 1879 - 2007                       | Onondaga |      |             |              |      |              |              |      | 1879 |      |      |              |      |      |      |      |      |      |      |      |      | 2007  |
| Baldwinsville NY Gazzette Anniversary 1846-1896         | Onondaga |      |             |              |      | 1846         |              |      |      |      | 1896 |              |      |      |      |      |      |      |      |      |      |       |
| Syracuse NY Herald 1904-1929                            | Onondaga |      |             |              |      |              |              |      |      |      |      | 1904         |      | 1929 |      |      |      |      |      |      |      |       |
| Syracuse NY Journal 1922-1945                           | Onondaga |      |             |              |      |              |              |      |      |      |      |              |      | 1922 |      | 1945 |      |      |      |      |      |       |
| Cicero NY Patriot 2000-2013                             | Onondaga |      |             |              |      |              |              |      |      |      |      |              |      |      |      |      |      |      |      |      |      | 2000- |

#### How to Search in a Specific Newspaper

- Assume I want to search the Holley NY Standard for time frame of 1931 or 1932 for surnames Molison and Totter within 20 words of each other.
- · Select Boolean from the drop down

#### How to Search in a Specific Newspaper

- Then enter the following:

  Holley NY Standard and 1931~~1932 and Molison w/20 Totter
  - Name of paper must be in same format as in the fulton history list. (same as used in the results frame)
  - -~~ = 2 tildas (keyboard upper left) indicates year range (year range is optional)
  - -w/20 indicates within 20 words

#### Search in a Specific Newspaper II

- Select Boolean from the drop down
- Then enter the following: (Filename contains (Holley NY Standard)) and 1931~~1932 and Molison w/20 Totter OR
  - (Filename contains (Holley))...
  - -"Filename" refers to the PDF filename like what is listed in the results frame on the left

## How to Display the Next Page of the Paper (or the Previous)

100%

Pine Plaines NY Register Herald 1997 Grayscale - 0520.pdf
...NY Register Herald\Pine Plaines NY Register Herald 1997 Gr

- In the Results frame, the name of the newspaper is listed followed by a 4 digit number & .pdf
- For the Next Page, you want the 4 digit number + 1 & for the Previous Page, you want the 4 digit number - 1
- For the Front page of the issue, you need to work your way back. If the page number is displayed in the current image frame, you may be able to calculate the number for the Front page.

## How to Display the Next Page of the Paper (or the Previous)

- From the listing in the Results frame:
  - select the underlined listing & copy it.
  - Paste into the search box
  - Adjust the 4 digit number as desired
  - Select the exact phrase from the drop down menu
  - Click Search

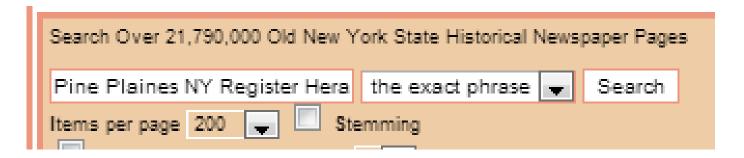

## Another way to Display the Next Page of the Paper (or the Previous)

- Click on "Help & FAQ" (described above)
- Click *Here*, which is in the 1st sentence.
- Content towns

  Section No. No. Symper

  County

  Republican

  Intent 1820

  ISS2-1854

  Republican

  ISS2-1854

  Republican

  ISS2-1854

  Republican

  ISS2-1854

  Republican

  ISS2-1854

  Republican

  ISS2-1854

  Republican

  ISS2-1854

  Republican

  ISS2-1854

  Republican

  ISS2-1854

  Republican

  ISS2-1854

  Republican

  ISS2-1854

  Republican

  ISS2-1854

  Republican

  ISS2-1854

  Republican

  ISS2-1854

  Republican

  ISS2-1854

  Republican

  ISS2-1854

  Republican

  ISS2-1854

  Republican

  ISS2-1854

  Republican

  ISS2-1854

  Republican

  ISS2-1854

  ISS2-1854

  Republican

  ISS2-1854

  ISS2-1854

  ISS2-1854

  ISS2-1854

  ISS2-1854

  ISS2-1854

  ISS2-1854

  ISS2-1854

  ISS2-1854

  ISS2-1854

  ISS2-1854

  ISS2-1854

  ISS2-1854

  ISS2-1854

  ISS2-1854

  ISS2-1854

  ISS2-1854

  ISS2-1854

  ISS2-1854

  ISS2-1854

  ISS2-1854

  ISS2-1854

  ISS2-1854

  ISS2-1854

  ISS2-1854

  ISS2-1854

  ISS2-1854

  ISS2-1854

  ISS2-1854

  ISS2-1854

  ISS2-1854

  ISS2-1854

  ISS2-1854

  ISS2-1854

  ISS2-1854

  ISS2-1854

  ISS2-1854

  ISS2-1854

  ISS2-1854

  ISS2-1854

  ISS2-1854

  ISS2-1854

  ISS2-1854

  ISS2-1854

  ISS2-1854

  ISS2-1854

  ISS2-1854

  ISS2-1854

  ISS2-1854

  ISS2-1854

  ISS2-1854

  ISS2-1854

  ISS2-1854

  ISS2-1854

  ISS2-1854

  ISS2-1854

  ISS2-1854

  ISS2-1854

  ISS2-1854

  ISS2-1854

  ISS2-1854

  ISS2-1854

  ISS2-1854

  ISS2-1854

  ISS2-1854

  ISS2-1854

  ISS2-1854

  ISS2-1854

  ISS2-1854

  ISS2-1854

  ISS2-1854

  ISS2-1854

  ISS2-1854

  ISS2-1854

  ISS2-1854

  ISS2-1854

  ISS2-1854

  ISS2-1854

  ISS2-1854

  ISS2-1854

  ISS2-1854

  ISS2-1854

  ISS2-1854

  ISS2-1854

  ISS2-1854

  ISS2-1854

  ISS2-1854

  ISS2-1854

  ISS2-1854

  ISS2-1854

  ISS2-1854

  ISS2-1854

  ISS2-1854

  ISS2-1854

  ISS2-1854

  ISS2-1854

  ISS2-1854

  ISS2-1854

  ISS2-1854

  ISS2-1854

  ISS2-1854

  ISS2-1854

  ISS2-1854

  ISS2-1854

  ISS2-1854

  ISS2-1854

  ISS2-1854

  ISS2-1854

  ISS2-1854

  ISS2-1854

  ISS2-1854

  ISS2-1854

  ISS2-1854

  ISS2-1854

  ISS2-1854

  ISS2-1854

  ISS2-1854

  ISS2-1854

  ISS2-1854

  ISS2-1854

  ISS2-1854

  ISS2-1854

  ISS2-1854

  ISS2-1854

  ISS2-1854

  ISS2-1854

  ISS2-1854

  ISS2-1854

  ISS2-1854

  ISS2-1854

  ISS2-1854

  ISS2-1854

  ISS2-1854

  ISS2-1854

  ISS2-1854

  ISS2-1854

  ISS2-18
- Click on the desired newspaper name
- Click on the desired folder, which yields
   a list of PDF files (1 file for each page)

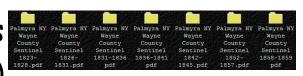

- Click on the desired PDF file & the image displays
- Click on the back arrow (left) to take
  you back to the PDF listing where you
  can choose the next or previous (or any) page.

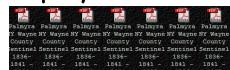

# YET Another way to Display a Sequential list of pages of a paper

Enter the standard

Name in quotes

Select name from

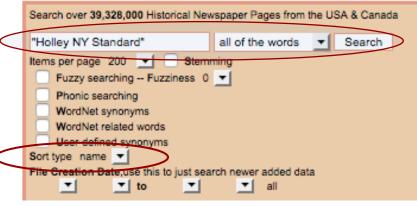

the "Sort type" pull-down menu

Click Search

```
Holley NY Standard 1897-1903 - 0621.pdf
...Block, Holley. CROCKERY, FURNITURE AND UNDERTAKING. Filename:
I:\Newspaper 15\Holley NY Standard\Holley NY Standard 1897-1903\Holley NY
Standard 1897-1903 - 0621.pdf ...

956160

Holley NY Standard 1897-1903 - 0622.pdf
...Imf S. C» DMsfltt *□*ha**** * Filename: I:\Newspaper 15\Holley NY
Standard\Holley NY Standard 1897-1903\Holley NY Standard 1897-1903 - 0622.pdf ...
```

# Helpful Tools for working with FultonHistory.com

- Graphics Tools to edit an image file
  - Paint: free & easy to use. [(Windows) Start Button > All Programs
     Accessories] Note can Not edit PDF files.
  - Photoshop Elements: relatively inexpensive & sort of easy
  - <u>Gimp</u>: free & has learning curve
  - Photoshop: expensive & deadly learning curve
- Snipping Tools to capture a portion of a screen
  - Snipping Tool: free & easy to use. [(Windows) Start Button > All Programs > Accessories]
  - To find others: search on free snipping tool
- Image Organization Tools to organize image files & do basic editing
  - Vivid-Pic Restore: A new program you might like

#### Saving an Article

#### Some approaches:

- 1)Screen Shot
  - 1) Open your graphics program & minimize
  - 2)Press *Print Screen* button on keyboard (this copies image of screen to the clipboard)
  - 3)Paste (CTRL-V) to the graphics program
- 2)Whole newspaper page
  - 1) Right click on link in Results frame & Select Save Link as... to save PDF file.
  - 2) If editing is necessary, open the PDF file in a graphics program (Paint will not open a PDF.)

#### Saving an Article - Cont'd

- 3) Snip relevant portion of the page
  - 1)Open your graphics or text program & minimize
  - 2) Snip the banner (paper name, date, page) and article. (I also copy the blue link from the results frame.)
  - 3)Paste (CTRL-V) to the graphics program

### Saving an Article - Cont'd

Example (text file saved as pdf):

From <a href="https://fultonhistory.com/">https://fultonhistory.com/</a>
Geneva NY Daily Times 1937 Dec-May 1938 Grayscale – 0128.pdf

PAGE TWO

GENEVA DAILY TIMES, WEDNESDAY, JANUARY 12, 1938

Geneva [NY] Daily Times, 12 Jan 1938, Page 2, Column 5

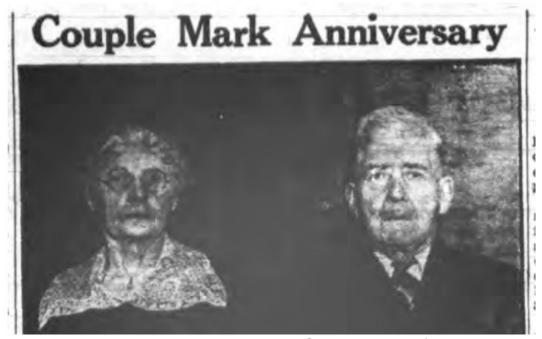

©2012-2019 Dennis A. Hogan, www.dennisAhogan.com

#### Saving an Article - Cont'd

- Suggestion: Create a master source in your genealogy database and attach the resulting image.
- If the image is hard to read, create a transcription in a text file and attach that to the master source also.

#### An Easy Way to create a Transcription:

- Open your text program (Word, notepad, etc.)
- In the image frame of fultonhistory.com, select & copy the desired text [Don't snip which results in an image file]
- Paste into the word processing program (editing will be necessary)

#### Printing an Article

- First, save the article (see previous slides)
- Then, open the file for the saved article (double click). The program that opens the file should be able to print the file.

### Cite what you Sight

- When you use information from the Fulton
  History site, you are looking at a website, not
  at a newspaper. So, you must cite the
  website as your source (as well as the
  newspaper).
  - If you view a microfilm, cite the microfilm. If you hold a newspaper in your hands, cite the newspaper.
- Citation Content
  - author, article title, newspaper name, date, page, column, indicate digital image, website name, home page URL, date accessed, optional citation detail

### Cite what you Sight - Cont'd

#### Example Citation

"Pair to Mark 51st Wedding Date," Rochester (New York)
 Democrat and Chronicle, 9 Jan 1939, p. 12, col. 5; digital image,
 Fulton History (http://www.fultonhistory.com: accessed 9 Mar 2013), Rochester NY Democrat Chronicle 1939 - 0333.PDF.

#### Citation Authority

- Elizabeth Shown Mills is the recognized authority on citing historical records. For more information about this topic, see her website at <a href="https://www.historicpathways.com">www.historicpathways.com</a>.
- See Evidence! Explained, section 14.22 for citing online images of newspapers.

# site: Another Way to Access FultonHistory.com

- Google can be used to search fultonhistory.com by using the site: command in the google search box
  - ·site:fultonhistory.com hogan
  - "john hogan" OR "john" hogan" OR "hogan john" site:fultonhistory.com

### Another Way to Access FultonHistory.com - Cont'd

- · "Quick & Dirty" way to search Fulton History site
- Works for devices without "Flash" like iPads
- Must use google syntax. No way to simulate important Fulton History features like fuzzy search.
- site: command is useful for GenWeb-type sites!!
  - site:http://ontario.nygenweb.net/ "john hogan" [Ontario County (NY) genweb site]
  - site:http://ontario.nygenweb.net john AROUND(2) hogan

#### Want Your Microfilm OCR'd and Indexed?

"If you are a <u>non-profit organization</u> which has microfilm of any New York State Newspaper or other N.Y. Historical Documents which you would like to have converted to digital format and OCR'd for your non-profit use, and you would allow this site to share a copy of it so all could enjoy, I would consider doing it at no charge. Contact me at tryniski@fultonhistory.com"

# Happy Hunting